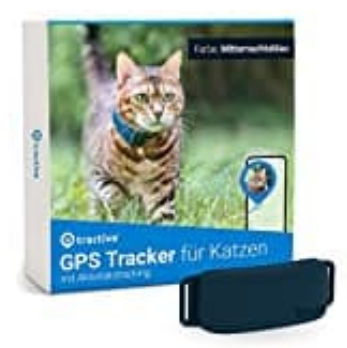

## **Tractive GPS CAT 4**

## **Tracker aktivieren**

Auf die Pfoten, fertig, los! Dein neuer Tractive GPS Tracker ist bald bereit, so dass du deinen Vierbeiner orten kannst und immer sicher weißt. Folge der Anleitung, um deinen Tracker mit einem Tractive-Abo zu aktivieren.

- 1. Lade die **Tractive GPS** App für Android oder iOS auf dein Smartphone oder öffne **my.tractive.com** im Internetbrowser.
- 2. Erstelle ein kostenloses Benutzerkonto.
	- Öffne die App und folge den Schritten, bis du zum Login-Bildschirm gelangst.
	- Tippe auf **Registrieren** und erstelle einen Account mit deiner E-Mail-Adresse.
	- Gib deinen Vornamen, Nachnamen, deine E-Mail Adresse und ein sicheres Passwort ein.
	- Tippe auf **Konto erstellen**. Nun kannst du die Details deines Tieres eintragen und deinen Tracker aktivieren!

*Alternativ kannst du deinen Account auch via Facebook, Google oder Apple erstellen. Tippe dazu einfach auf Weiter neben dem Facebook-Symbol, auf Anmelden mit Google oder Anmelden mit Apple.*

**Sobald du dein Konto mit deiner E-Mail-Adresse erstellt hast, stelle bitte sicher, dass du dich immer in der App unter Anmelden mit E-Mail unten am Bildschirm einloggst.**

*Du benutzt die Tractive GPS App nicht? Kein Problem! Besuche my.tractive.com im deinem Browser und erstelle deinen Account in ein paar einfachen Schritten.*

3. Nach erstmaligem Einloggen wirst du gebeten, die 8-stellige Tracker-ID einzugeben, die du auf der Rückseite deines Trackers findest.

*Die Tracker-ID ist ein Code aus 8 Buchstaben, der dem Tracker zugewiesen ist, um diesen eindeutig zu*

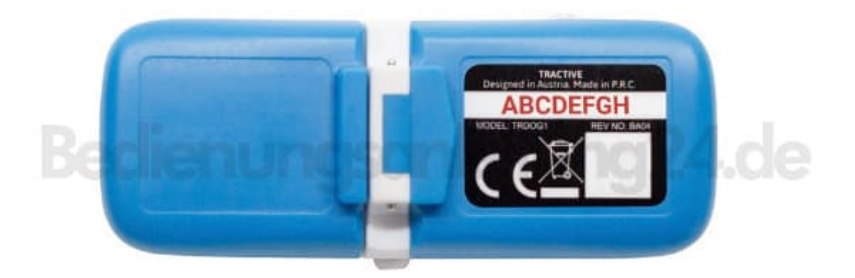

4. Folge den Schritten, um deinen Tracker erfolgreich mit einem Abo zu aktivieren.